# DBMS\_SCHEDULER パッケージ

# 機能

プロシージャをジョブ登録して、スケジュールによる起動を行う

【時間等間隔での起動方法】

【カレンダー式での起動方法】

【期日指定スケジュールでの起動方法】

の3通りの使い方がある

DBMS\_SCHEDULER で用意されているプロシージャ

| プロシージャ名                | 明<br>機<br>能<br>説 |
|------------------------|------------------|
| <b>CREATE JOB</b>      | 新規ジョブを作成する       |
| <b>CREATE SCHEDULE</b> | 新規スケジュールを作成する    |
| <b>CREATE JOB</b>      | 指定したジョブを削除する     |

使い方概要

#### 【時間等間隔での起動方法】

CREATE\_JOB プロシージャを使って、実行したいプログラム名と実行間隔を指定 してスケジュールする

repeat\_interval => 'SYSDATE+1/1440', 1分間隔 ※ 実行したいプログラム名:「実行タイプ」と「実行プログラム名」

実行したいプログラム名の指定例

| 実行タイプ job_type =>  | 実行プログラム名<br>$job\_action \Rightarrow$                                                               |
|--------------------|----------------------------------------------------------------------------------------------------|
| 'PLSQL_BLOCK'      | PL/SQLブロック名                                                                                         |
|                    | $\langle \text{M} \rangle$ 'BEGIN PRO 1(); END;                                                     |
| 'STORED PROCEDURE' | ストアド・プロシージャ名                                                                                        |
|                    | 例) 'JOB TEST'                                                                                       |
| 'EXECUTABLE'       | 外部ファイル名                                                                                             |
|                    | 例) '/disk1/sample1-1.sh'                                                                            |
|                    | 'c:\\vec{\cell{\sigma}{\sigma_{\cell{\sigma_{\sigma_{\cell{\sigma_{\cell{\sigma_{\cell{\sigma_{\cel |

【カレンダー式での起動方法】

- 1) CREATE\_SCHEDULE プロシージャを使って、実行したいスケジュール(月 末実行、夜間定時実行)の登録を行う
- 2) CREATE JOB プロシージャを使って、実行したいプログラム名と1)で登録 したスケジュール名と実行間隔を指定して、実行ジョブとスケジュール時間を 対応させる

実行間隔は、指定しない

schedule name  $\Rightarrow$  '1) のスケジュール名',

# 【期日指定スケジュールでの起動方法】

【カレンダー式での起動方法】と同様に、CREATE SCHEDULE と CREATE\_JOB を実施する

ただし、スケジュールの日時を変更する

start\_time で、起動したい日時を指定して、end\_date で、リピートされる前の日 時を指定すれば、1回限りのスケジュールとなる

例)

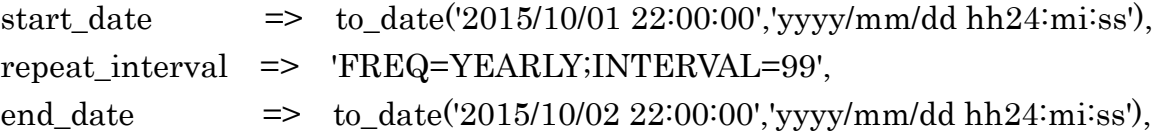

### ≪ CREATE SCHEDULE 受渡しパラメータ ≫

### repeat\_interval

- 例) repeat\_interval => 'FREQ=DAILY;INTERVAL=1' 1 日ごとに実行ジョ ブの実行間隔を設定
- ※ ジョブは次回実行時間という形で保持しているため、毎日であれば 24 時間ご とという指定になる そのため、start\_date が過去日付の場合、ジョブを有効化した時間に毎日実行 することになる
- 例 start\_date => sysdate, repeat interval => 'FREQ=DAILY;' 每日実行指定 上記設定で 15 時 32 分 45 秒にジョブを有効化した場合 ジョブは毎日 15 時 32 分 45 秒に action を実行する。

# FREQ

間隔(秒分時日週月年毎指定)指定間隔の初日(月曜、1 日)に実行

- 秒 SECONDLY
- 分 MINUTELY
- 時 HOURLY
- 日 DAILY
- 週 WEEKLY
- 月 MONTHLY
- 年 YEARLY

# INTERVAL

上記設定に+して、何回満たしたら実行するかを指定

例) repeat\_interval => 'FREQ=DAILY;INTERVAL=2' 2日ごとに実行 BYMONTH

実行月を指定します。2 月なら 2、3 文字の略語でも可能。3 月なら MAR

例) repeat\_interval => 'FREQ=DAILY;BYMONTH=2' 2月に毎日実行

毎週水曜日に実行するには、

 $\langle \varnothing | \rangle$ repeat\_interval => 'FREQ=WEEKLY;BYDAY=WED'  $\rangle$ 

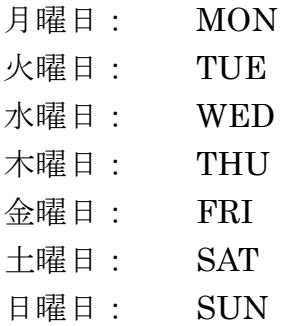

サンプル・コード

# 【時間等間隔での起動方法】

BEGIN

```
 DBMS_SCHEDULER.CREATE_JOB(
```

```
job_name => 'PRO\_JOB',
 job_type => 'STORED_PROCEDURE' , 
 job_action => 'KOZUE.TABLE_WRITE_PROCEDURE' , 
start_date => SYSDATE,
 repeat_interval => 'SYSDATE+1/1440' , 
enabled \Rightarrow TRUE);
```
END ;

/ ← 無名 PL/SQL ブロックでのコード実行のための/ (スラッシュ)

```
(登録スケジュールの確認)
```
SELECT job\_name , job\_action , job\_type , repeat\_interval , to\_char( last\_start\_date , 'HH24:MI:SS' ) , to\_char( next\_run\_date , 'HH24:MI:SS' ) FROM user scheduler jobs

WHERE job\_name = 'PRO\_JOB' ;

(登録スケジュールの削除) EXECUTE DBMS SCHEDULER.DROP JOB( 'PRO JOB' ) ; 【カレンダー式での起動方法】、【期日指定スケジュールでの起動方法】

(スケジュールの登録) **BEGIN**  DBMS\_SCHEDULER.CREATE\_SCHEDULE(  $s$ chedule\_name =>  $'WED_SCHEDULE'$ , start date  $\Rightarrow$  SYSDATE + 1/1440, repeat\_interval => 'FREQ=WEEKLY;BYDAY=WED' ) ; END; / (ジョブの登録) BEGIN DBMS\_SCHEDULER.CREATE\_JOB( job\_name => 'PRO\_SCHE\_JOB' ,  $\text{schedule_name} \Rightarrow$  'WED\_SCHEDULE', job\_type => 'STORED\_PROCEDURE' , job\_action => 'KOZUE.TABLE\_WRITE\_PROCEDURE' , ← 無名 PL/SQL ブロックでのコード実行のための/ (スラッシュ)

END;

/ ← 無名 PL/SQL ブロックでのコード実行のための/ (スラッシュ)

enabled  $\Rightarrow$  TRUE);

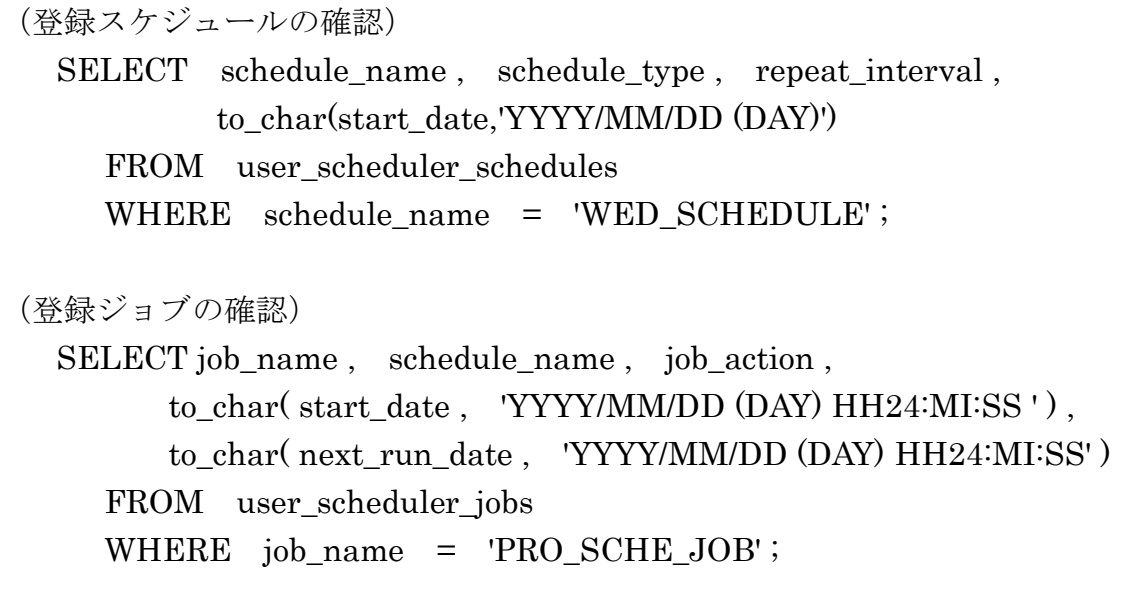